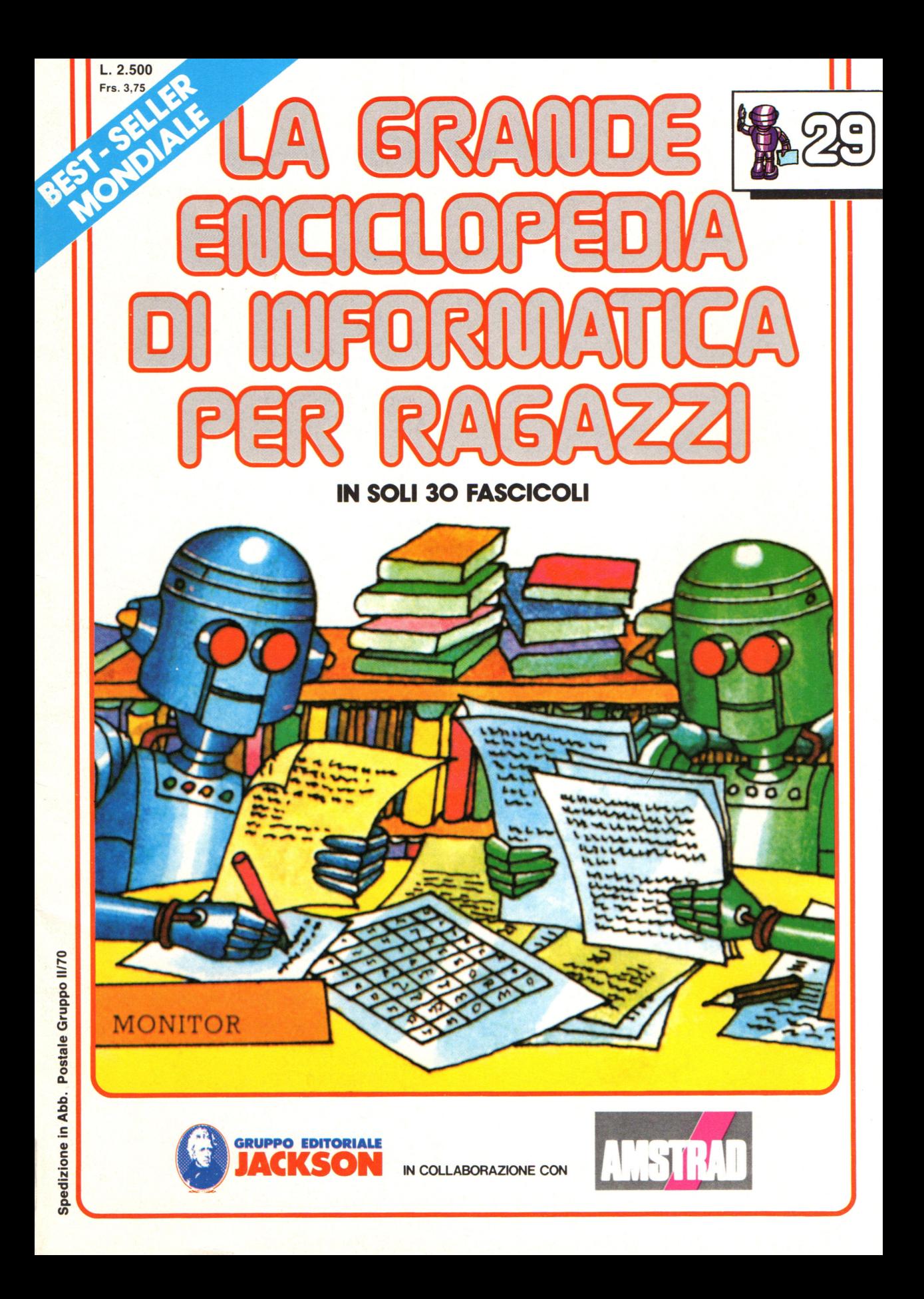

#### Direttore responsabile Paolo Reina

Direttore di divisione: Roberto Pancaldi

#### Autori:

Judy Tatchell, Nick Cutler, Lisa Watts,

Mike Wharton, Tony Fotter, Ivor Guild, Ian Graham,

Ian Graham,

Brian Reffin Smith, Lisa Watts,

Bill Bennett, Judy Tatchell,

Jenny Tyler,

Lynn Myring, Helen Davies, Mike Wharton,

Lee Howarth, Judy Tatchell,

Revisione e adattamento : Martino Sangiorgio

Coordinamento editoriale: Renata Rossi

Progetto grafico: Sergio Mazzali

Distribuzione: SODIP - Milano

Stampa: Vela - WEB - Vigano di Gaggiano (MI)

#### Direzione e Redazione:

Via Rosellini, 12 - Milano (20124) - Tel. 02/6880951 (5 linee) © Copyright per l'edizione originale - Usborne Publishing Ldt. © Copyright per l'edizione italiana - Gruppo Editoriale Jackson 1989 Autorizzazione alla pubblicazione: Tribunale di Milano n° 226 del 28/3/89. Spedizione in abbonamento postale Gruppo II/70 (autorizzazione della Direzione Provinciale delle PPTT di Milano) Prezzo del fascicolo L. 2.500 I numeri arretrati saranno disponibili per 1 anno dal completamento dell'opera e potranno

essere richiesti direttamente all'Editore a L. 3.000 (sovrapprezzo di L. 10.000 per spese d'imballo e spedizione).

I versamenti vanno indirizzati a:

Gruppo Editoriale Jackson S.p.A. Via Rosellini, 12 - 20124 Milano

mediante emissione di assegno bancario oppure utilizzando il C.C. Postale N. 11666203.

Non vengono effettuate spedizioni in contrassegno.

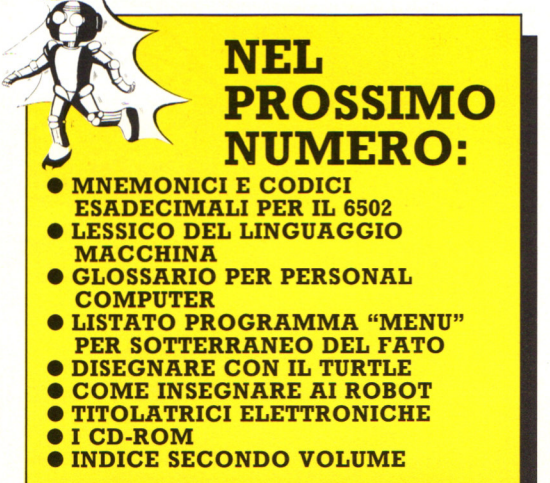

Gaby Waters, Graham Round,

Nick Cutler, Gaby Waters,

Brian Reffin Smith,

Judy Tatchell, Lee Howarth,

Cherry Evans, Lee Howarth

# MERRIMI **A PROGRAMINIAR**

#### **Lampeggiamento dello schermo sul 6502**

Questo programma scambia i due blocchi, byte dopo byte (cioè carattere dopo carattere), partendo con l'ultimo byte di ciascun blocco. Carica questi byte nei registri, poi deposita il byte del blocco a nella locazione di schermo del blocco b e viceversa. Poi il programma è ripetuto per scambiare la coppia seguente di bvte .

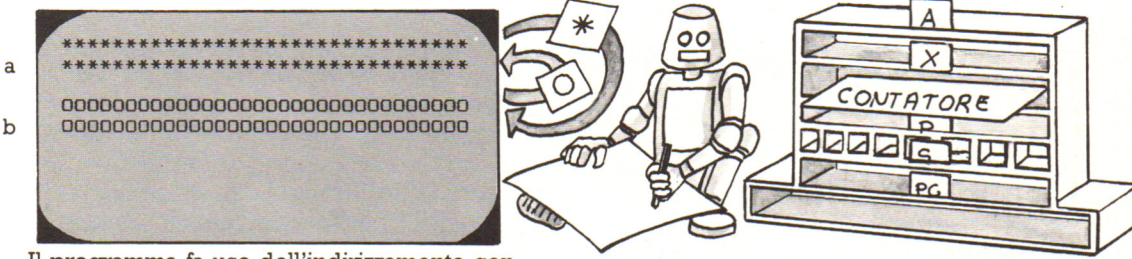

Il programma fa uso dell'indirizzamento con indice per trovare gli indirizzi di ciascun byte. Il numero complessivo di byte in un blocco è caricato nel registro X; poi, per depositare o caricare un byte, il numero nel registro X è sommato all'indirizzo di inizio di

ciascun blocco. L'istruzione DEX (decrementa X) fa sottrarre al computer 1 da X, cosicché, quando il programma si ripete, il computer deposita il byte seguente di nuovo sullo schermo.

#### **Programma 6502**

Cercate a pagina 436 come ricavare i valori di n, a e b. Poi sottraete 1 da a e da b, cosicchè quando il computer somma loro X ottiene l'ultimo indirizzo di ciascun blocco, piuttosto che il primo indirizzo della linea seguente. (Assituratevi che n, a e b siano in esadecimale).

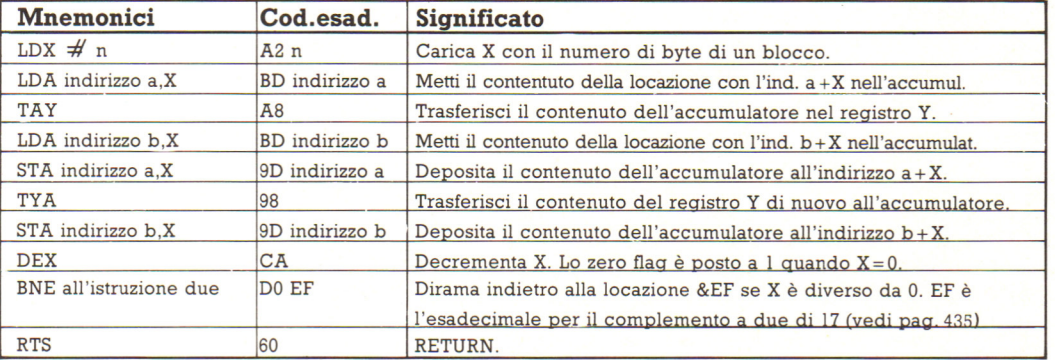

#### **Caricare ed eseguire il prograipma per lo ZSO o per il 6502**

La migliore maniera di eseguire questo programma è come subroutine in linguaggio macchina nell'hex loader. Per fare questo, seguite questi passaggi:

**1.** Inserite l'hex loader e mettete i codici esadecimali per il microprocessore del vostro computer alla linea 160.

z. Alla linea 180 avete bisogno di due loop per inserire i caratteri nella memoria video. Per esempio, ecco le linee per due righe di \* (codice 42) seguite da due righe di O (codice 48), per un computer con schermo di 40 colonne.

```
180 FOR J=0 TO 79 
190 POKE Primo indirizzo dello
    schermo + J.42200 NEXT J 
210 FOR J=80 TO 159 
220 POKE Primo indirizzo dello
    schermo + J.48230 NEXT J
```
3. In seguito aggiungete le seguenti linee alla fine del programma:

- 240 CALL indirizzo *a* cui e' de-Positato il codice macchina.
- 250 FOR K=l TO 500
- 260 NEXT K
- 

270 GOTO 240 Adattate il numero 500 nel loop di ritardo **per adattarsi al vostro computer.** 

**4.** Ora battete RUN per eseguire il programma. L'hex loader inserisce i codici esadecimali nella memoria, poi inserisce i codici dei caratteri nella memoria video. La linea 240 lo fa andare alla locazione in cui è depositato il codice macchina ed eseguire le istruzioni. Da solo il programma in linguaggio macchina scambia i blocchi solo una volta, cosi la linea 270 gli fa richiamare il programma volta dopo volta per generare l'effetto di lampeggiamento. Avete bisogno di un loop di ritardo perché il linguaggio macchina è molto veloce.

#### **Andare oltre**

Se volete sapere di più sul linguaggio macchina il modo migliore è tentare di scrivere brevi programmi e provare a studiare programmi scritti da altri. Provate ad usare il linguaggio macchina nella veste di breve subroutine per eseguire un compito particolare all'interno di un programma in BASIC. Per esempio il linguaggio macchina è particolarmente adatto ad ordinare dati o a riempire lo schermo di grafici, poiché è pili veloce ed occupa meno spazio in memoria del BASIC. Potete trovare delle subroutine per fare cose di questo genere nelle riviste. Se le subroutine sono scritte per il vostro computer potete eseguirle senza alterazioni; se invece sono scritte per un 'altra marca di computer che usa lo stesso microprocessore avrete bisogno di cambiare qualsiasi indirizzo del programma con gli indirizzi dell'area della memoria del vostro computer che avete scelto per depositarvi il codice macchina.

#### **Le subroutine in linguaggio macchina**

Ecco qui i passi che dovete seguire per usare una subroutine in linguaggio macchina all'interno di un programma BASIC. 1. Fate spazio nella memoria per il codice macchina, abbassando la cima della RAM utente.

2. Mettete i codici della subroutine in linguaggio macchina nella linea 160 del programma hex loader.

(Assicuratevi che ci sia un'istruzione di ritorno alla fine del programma in linguaggio macchina). Aggiungete delle linee per inserire qualsiasi byte di dati, se necessario, poi scrivete ed eseguite l'hex loader.

3. Numerate il vostro programma in BASIC usando i numeri di linea dopo quelli usati nell'hex loader. Nel punto in cui volete che il computer esegua il codice macchina, mettete, come una linea del programma BASIC, il comando adatto al vostro computer per eseguire un programma in linguaggio macchina.

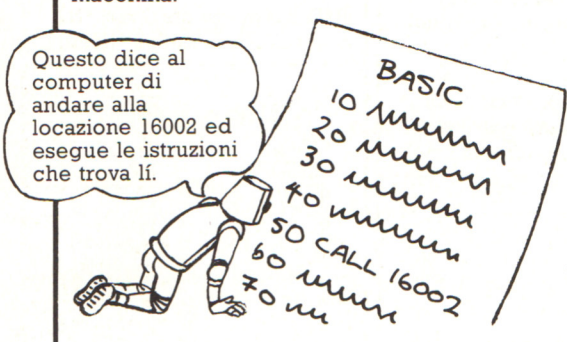

4. Scrivete il programma in BASIC nel vostro computer, poi battete RUN. Il computer eseguirà le istruzioni BASIC e quando raggiungerà la linea che gli dice di eseguire il programma in linguaggio macchina andrà all'indirizzo in cui è depositato il codice macchina ed eseguirà le istruzioni. L'istruzione di ritorno alla fine del programma in linguaggio macchina manderà alla linea successiva del programma BASIC.

#### **Usare un assembler**

Un assembler (un programma che vi consente di scrivere un programma in linguaggio macchina con gli mnemonici) rende la programmazione in linguaggio macchina di gran lunga più facile. Potete acquistare un assembler su cassetta per la maggior parte degli home computer e alcuni hanno un assembler compreso nella macchina. Con un assembler potete scrivere commenti a lato degli mnemonici per ricordarvi che cosa fa ciascuna linea. L'assembler mostrerà poi sullo schermo il programma in mnemonici ed esadecimali, con gli indirizzi in cui sono depositate le istruzioni ed i commenti. L'assembler invertirà automaticamente le coppie di cifre degli indirizzi e ricaverà gli indirizzi o gli spostamenti per un salto. Alcuni assembler vi consentono di usare nomi simbolici per i dati, come le variabili in BASIC. Un buon assembler ha anche un "debugger" per trovare errori ed un "editor" per aiutarvi a correggerli.

#### **Libri suggeriti**

Ci sono parecchi libri sul linguaggio macchina, scritti appositamente per un La maniera migliore per sceglierne uno è di leggere le recensioni nelle riviste di computer. Potete inoltre trovare utili i seguenti libri:

*Programmazione dello ZBO e Programmazione del 6502,* entrambi di Rodnay Zaks e pubblicati in Italia dal Gruppo Editoriale Jackson. Sono guide molto dettagliate con liste complete di tutte le istruzioni di ciascun microprocessore. Non sono semplici da leggere per dei principianti, ma sono utili per la consultazione.

Anche per i processori più recenti (8086/ 8088, 68000, 80286, 80386), si possono trovare libri adeguati presso il Gruppo Editoriale Jackson.

#### **Mnemonici e codici esadecimali per lo ZSO**

Gli mnemonici ed i codici esadecimali delle istruzioni coperte in questo libro sono forniti sulle pagine che seguono. Il termine " indirizzamento implicito" usato in queste liste è solo il nome di istruzioni per cui non è necessario specificare alcun operando nel codice esadecimale. Ci sono alcune altre istruzioni non elencate qui e se volete andare oltre con il linguaggio macchina avrete bisogno di una lista completa del set di istruzioni dello Z80 (vedi pagina precedente). Le seguenti abbreviazioni sono usate in queste liste:

- **n** = numero **rr** = coppia di registri **e** = condizione **nn** = numero di due byte  $x =$  indirizzo **d** = spostament
	-
- 
- **nn** = numero di due byte **x** = indirizzo **d** = spostamento
	-
- 

 $\mathbf{r}$  = registro

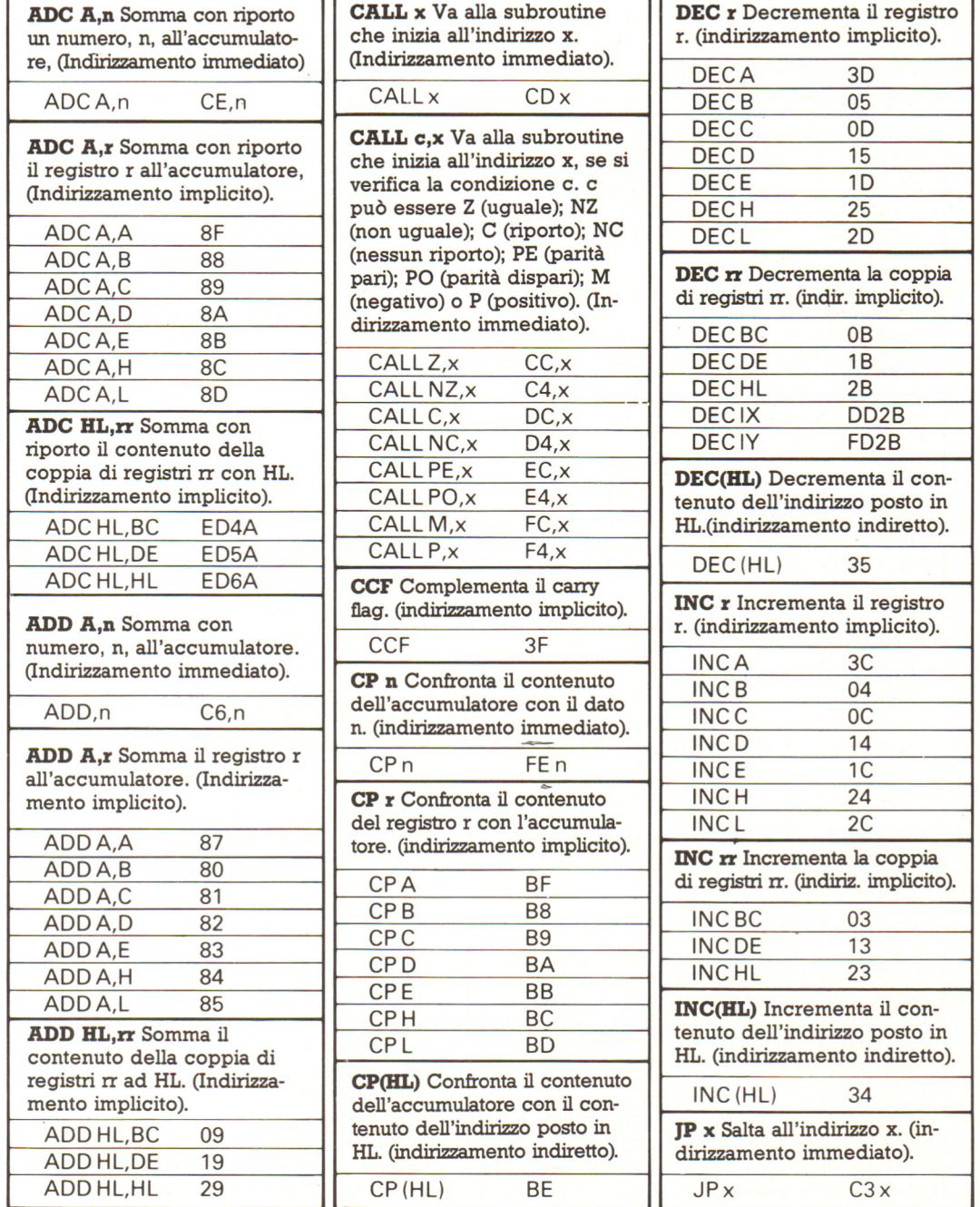

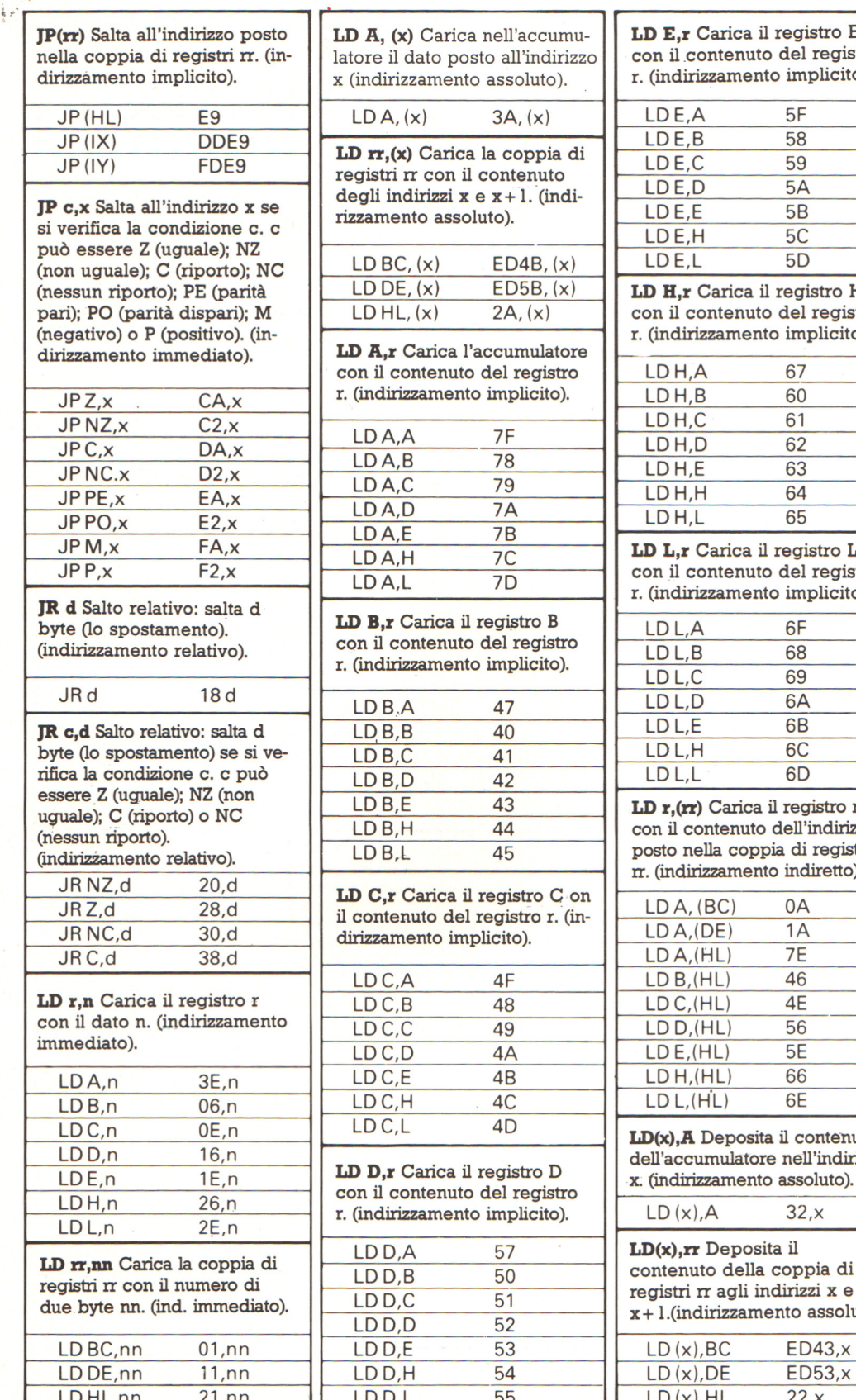

**LD rr,(x)** Carica la coppia di i rr con il contenuto ndirizzi x e x + l. (indiento assoluto).  $\frac{C(x)}{E(x)}$  ED4B,  $\frac{x}{x}$  $(L, (x)$  2A,  $(x)$  | con il contenuto del registro  $\begin{array}{|c|c|c|c|}\n\hline\n\text{LDA} & \text{LDA} & \text{60} \\
\hline\n\text{LDA} & \text{LDA} & \text{61}\n\end{array}$  $A$  7F  $\mathsf{L}$ , B 78  $L, C$  79 D<sub>7</sub>A  $E$  7B  $H$  7C LDA,L 7D Carica il registro B contenuto del registro rizzamento implicito).  $,D$  42  $E$  43  $H = 44$  $\pm$  45 **LD C,r** Carica il registro C on enuto del registro r. (inmento implicito).  $\mathsf{A}$  4F LD B, (HL) 46  $D$  4A  $\overline{E}$  4B  $H$   $4C$  $L$  4D **LD D,r** Carica il registro D contenuto del registro rizzamento implicito).  $L_{\rm A}$  57  $D, B$  50  $\overline{C}$  51  $D$ , D 52 LD HL,nn 21 ,nn LDD,L 55 LD (x),HL 22,x

**(x)** Carica nell'accumu- **LD E,r Carica il registro E** con il contenuto del registro r. (indirizzamento implicito). LD E, B 58 LDE,C 59 LDE,D 5A LDE,E 5B LDE,H 5C LDE,L 5D (nessun riporto); **LD H<sub>r</sub>r** Carica il registro H<br>
2A, (x) eon il contenuto del registro r. (indirizzamento implicito).  $LDH, C$ LDH,D 62 LDH,E 63 LDH,H 64 LDH,L 65 **LD L,r** Carica il registro L con il contenuto del registro r. (indirizzamento implicito). LD L.A 6F LDL,B 68 LDL,C 69 LD L,L 6D **LD r ,(rr)** Carica il registro r · con il contenuto dell'indirizzo posto nella coppia di registri rr. (indirizzamento indiretto). LDA,(BC) OA  $LD A, (DE)$  1A  $LD A.(H L) 7E$ LD D,(HL) 56 LD E,(HL) 5E  $LD H, (HL)$  66  $LD L, (H\dot{L})$  6E **LD(x),A** Deposita il contenuto dell'accumulatore nell'indirizzo x. (indirizzamento assoluto).  $LD(x), A$  32, $x$ 

> **LD(x),rr** Deposita il contenuto della coppia di registri rr agli indirizzi x e x+ !.(indirizzamento assoluto)

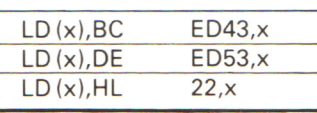

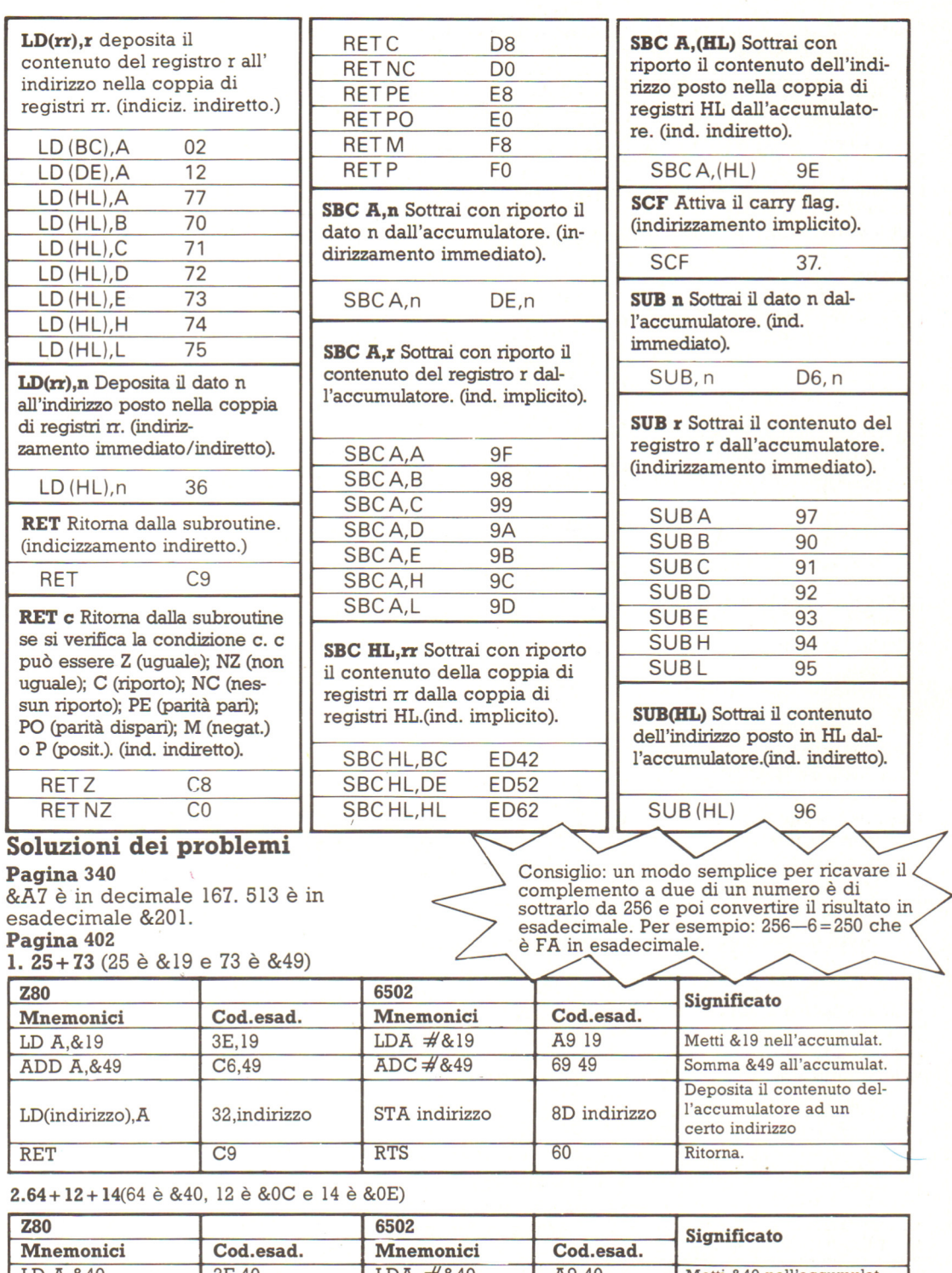

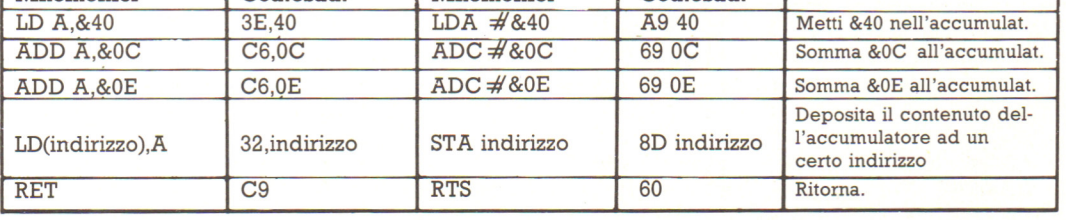

#### **Termini della robotica**

**Androide:** Tipo di robot dall'aspetto umano.

**Beccheggio:** Nome del movimento verticale del polso di un robot, analogo <sup>a</sup> quello di una leva.

**Cellula fotoelettrica:** Dispositivo elettronico che individua la luce. Vengono utilizzate spesso come componenti di sensori.

**Feedback:** Informazioni su un robot o su quello che lo circonda che un computer riceve dai sensori del robot.

**Gradi di libertà:** Termine tecnico che si riferisce alle varie direzioni in cui si può spostare un braccio di un robot. Di solito, quanti piu sono i giunti in un braccio di un robot, tanto piú sono i gradi di libertà.

**Imbardata:** Il nome del movimento a sinistra e destra del polso di un robot, simile a quello del manubrio di una bicicletta.

**Ingranaggi:** Riducono o aumentano la velocità di un motore. Sono fra un motore e la parte del robot che azionano.

**Intelligenza artificiale:** Lo studio della fabbricazione di macchine capaci di fare "cose intelligenti". Gli esperti sono discordi su cosa sia l'intelligenza o un comportamento intelligente.

**Interfaccia:** Disposta fra il robot e il suo computer per trasformare i segnali elettrici del computer in istruzioni per il robot e viceversa.

**Inviluppo di lavoro:** Lo spazio raggiungibile dal braccio di un robot.

**LOGO:** Linguaggio di programmazione usato spesso per programmare robot che disegnano, come il Turtle.

**Navigazione:** Modo in cui il computer utilizza le informazioni dei sensori di un robot mobile per far spostare il robot da un punto a un altro senza urtare nulla.

**Odometro:** Sensore che misura la distanza percorsa da un veicolo su ruote.

**Pinza:** Il meccanismo fissato al polso di un braccio di un robot per tenere gli oggetti.

**Porta:** La presa in un computer in cui vengono inserite le interfacce e altre

apparecchiature elettroniche.

**Programma:** Una serie di istruzioni date <sup>a</sup> un computer che controllano tutto quello che fa un robot.

**Programmazione lead-through:** Un modo per insegnare a un robot facendogli compiere i movimenti necessari per eseguire un lavoro.

**Robot:** Macchina controllata da computer programmabile per eseguire operazioni di vario tipo. Gli esperti non sono d 'accordo sulla definizione esatta del termine.

**Rullio:** Nome del movimento orizzontale del polso di un robot, analogo a quello di una barca.

Sensore: Dispositivo che fornisce al robot informazioni sul robot stesso o su quello che lo circonda.

**Sensore a sonar:** Spesso utilizzati nella navigazione, questi sensori emettono un suono per poi "ascoltarne" l'eco che rimbalza sugli ostacoli. Le distanze vengono calcolate in base al tempo impiegato dal suono per tornare .

**Sintetizzatore del linguaggio:** Dispositivo elettronico, spesso un chip, che può essere programmato per produrre parole e frasi attraverso un altoparlante. Ogni parola viene suddivisa in piccole unità sonore che vengono poi riprodotte in modo digitale .

**Sistema idraulico:** Dispositivo che utilizza un olio speciale contenuto in tubi e cilindri per azionare le parti meccaniche di un robot. Utilizzato spesso nei robot a braccio.

**Sistema pneumatico:** Dispositivo alimentato dall'aria o da un altro gas per azionare una parte meccanica di un robot, spesso la pinza.

**Trasformatore:** Dispositivo elettronico che trasforma l'elettricità della rete in un basso voltaggio adatto all'alimentazione di macchine come i microrobot e i trenini elettrici.

**Turtle:** Microrobot con ruote programmato, nel linguaggio di programmazione LOGO, per spostarsi e disegnare.

**Vista meccanica:** Dispositivo controllato dal computer che fornisce al robot un rudimentale senso della vista.

#### Modulo di gioco

Qui comincia il listato del Modulo di gioco. È molto lungo, quindi devi fare molta attenzione; fai una pausa se ti senti

stanco. Accertati di includere tutte le conversioni segnate col simbolo sul tuo computer

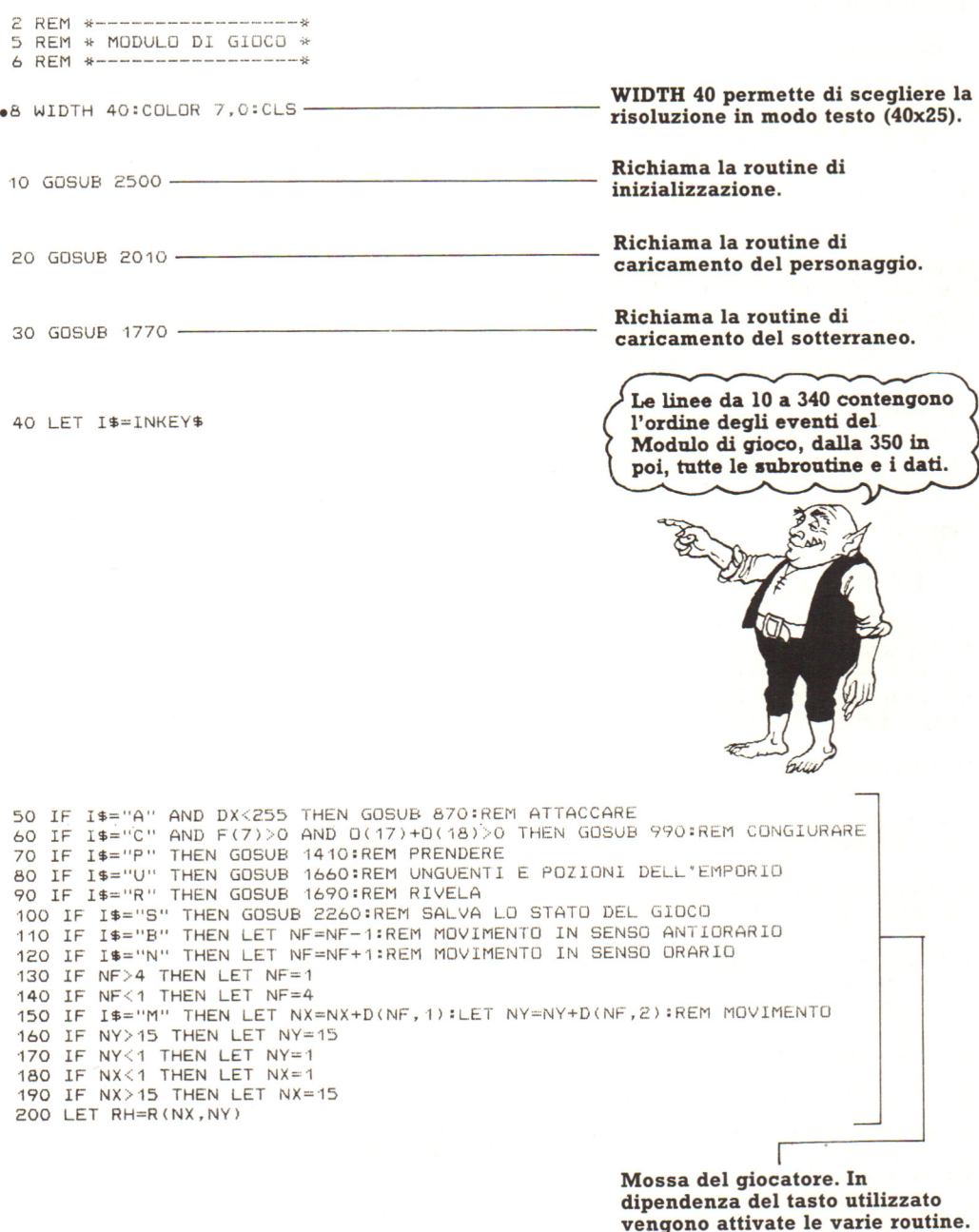

210 IF RH=C1 THEN LET X=NX:LET Y=NY:GOSUB 570:LET NX=DX:LET NY=DY:LET F(1)=F(1)- $.03$ ...<br>220 IF RH=C6 THEN LET TX=NX:LET TY=NY:LET TF=1<br>230 IF TF=1 THEN LET NX=TX:LET NY=TY<br>240 IF F(1)>51\*.8 AND RND(1)\*8<F(6) THEN LET TF=0<br>250 IF I\$>"" THEN LET F(1)=F(1)\*.99

260 IF F(1)<S1 THEN LET F(1)=F(1)+(F(2)/1100) 270 GOSUB 480 280 IF DX<>NX OR OY<>NY THEN LET X=OX:LET Y=OY:GOSUB 570 290 LET DX=NX:LET DY=NY 300 IF DX<255 THEN GOSUB 620 310 IF F(1)>0 AND FI<1 AND RH<>C5 THEN GOTO 40 320 IF RH=C5 THEN LET M\$=T\$(12):GOSUB 430:LE=LE+1:GOSUB 1760:GOTO 40 -Uscita dal livello. Se non c'è forza sufficiente, il 330 IF F(1)<1 THEN GOSUB 810 personaggio muore. 340 LOCATE 11, 1:END Ecco i suoni. I metodi per programmarli sono svariati. .350 SOUND J/2+500, .05:RETURN .360 SOUND J/2+400, .05:RETURN  $\bullet 370$  COLOR 0,2 380 LOCATE 5, 1: PRINT M\$ Stampa il messaggio contenuto in 390 LET I\$=INKEY\$ 400 IF I\$="" THEN GOTO 390 M\$ e attende che venga digitato un tasto. 410 LOCATE 5, 1: PRINT LEFT\$ (B\$, W) ; : LET M\$="" 420 RETURN  $•430$  COLOR  $0.2$ 440 LOCATE 5, 1: PRINT M\$; 450 FOR D=1 TO 200:NEXT D - Controllo dello schermo. 460 LOCATE 5, 1: PRINT LEFT\$ (B\$, W) ; : LET M\$="" 470 RETURN Queste linee stampano sullo schermo gli attributi del tuo personaggio. Consulta attentamente la tabella per i comandi di colore e di stampa. • 480 COLOR 3, 1 490 LOCATE NY+5, NX: PRINT MID\$ (F\$, NF, 1);  $\bullet$ 500 COLOR 0,2 510 LOCATE 9, 16: PRINT INT(F(1));" "; 520 LOCATE 12, 16: PRINT INT(F(2)); " ";<br>530 LOCATE 15, 16: PRINT INT(F(7)); " "; 540 LOCATE 18, 17: PRINT MID\$ ("NESO.", NF, 1); 550 LOCATE 21, 16: PRINT INT(F(5)); 560 RETURN  $\bullet$ 570 COLOR 2,1 580 LET RM=R(X,Y):LOCATE Y+5,X:PRINT CHR\$(RM); \_\_\_\_\_ Stampa il carattere presente in  $R(X, Y)$ . 590 IF ABS(DX)<4 OR RM>C10 THEN RETURN ------------------- Attiva il mostro. 600 LET MT=RM:LET M=MT-32:LET MV=M/16:LET MS=M\*6:LET DX=3:LET LX=X:LET LY=Y

456

610 RETURN

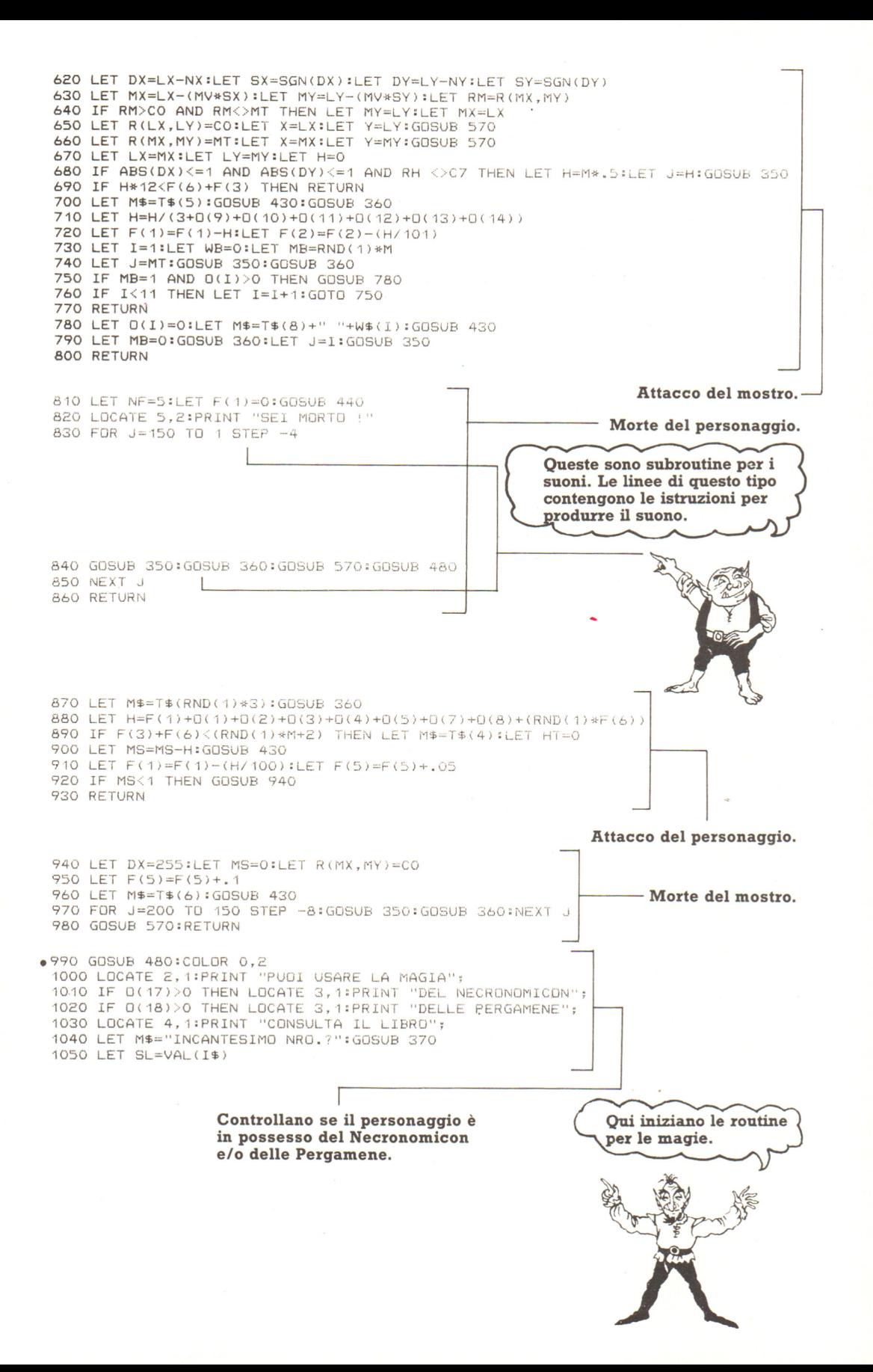

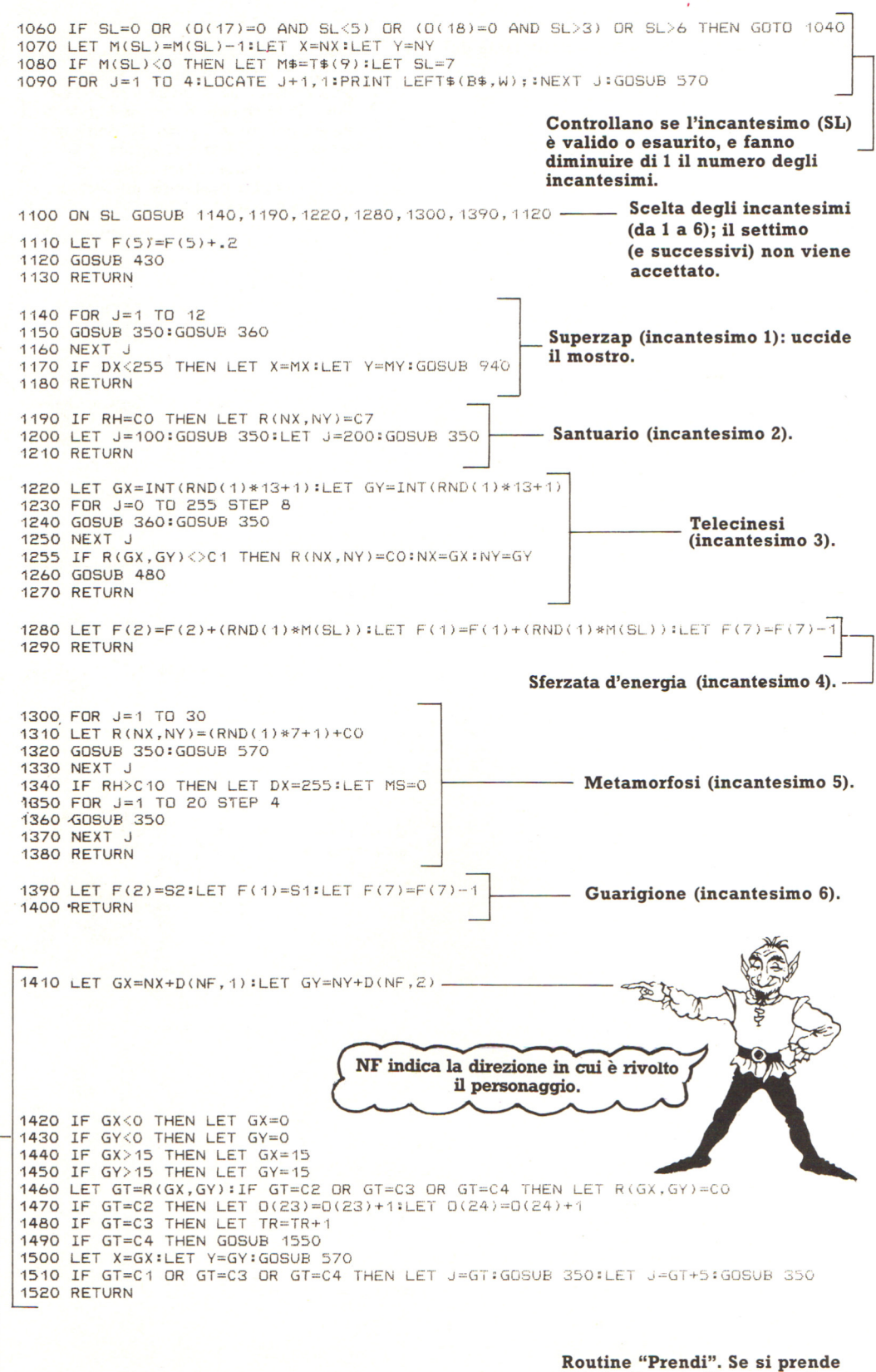

l'idolo, il controllo va alla linea 1550.

1530 LET J=0(24)+0(23)\*10:GOSUB 350 1540 RETURN

Queste linee vengono usate quando l'Idolo è stato trovato nell'ultimo sotterraneo e la Ricerca è finita. La linea 1630 calcola il tuo punteggio finale sommando i quozienti dell'esperienza, forza, vitalità, agilità, e il numero di tesori. Puoi cercare di totalizzare un punteggio piú alto la prossima volta che giochi. •1550 COLOR 1,2 1560 LOCATE 2, 1: PRINT "LA RICERCA E' FINITA!" -1570 FOR I=1 TO 18 1580 LET J=T(I):GOSUB 350 1590 LET X=NX:LET Y=NY 1600 FOR N=1 TO 4:LET NF=N:GOSUB 480:NEXT N 1610 NEXT I 1620 LET MS=0 1630 LOCATE 3, 2: PRINT "PUNTEGGIO="; 1635 PRINT INT((TR\*10)+(GC\*F(5))+F(1)+F(2)+F(3)) 1640 LET FI=1 **1650 END** 1660 IF 0(24) > 0 AND F(1) <S1 THEN LET F(1) =S1:LET 0(24) =0(24) -1 Unquenti 1670 IF 0(23)>0 AND F(2)<S2 THEN LET F(2)=S2:LET 0(23)=0(23)-1 e pozioni. 1680 RETURN 1690 IF LT=0 THEN LET M\$=T\$(7):GOSUB 430:RETURN 1700 FOR Y=NY-3 TO NY+3 1710 FOR X=NX-3 TO NX+3 - Rivela o illumina. 1720 IF (X>0 AND X<16) AND (Y>0 AND Y<16) THEN GOSUB 570 1730 NEXT XINEXT Y 1740 LET LT=LT-1 1750 RETURN 1760 IF F(5)<S3+1 THEN LET M\$=T\$(11):LET NX=OX:LET NY=OY:GOSUB 430:RETURN Caricamento del sotterraneo. .1770 COLOR 7,0:CLS:LOCATE 3,1:PRINT "PREPARA NASTRO SOTTERRANEO" 1780 LET M\$=T\$(10):GOSUB 370  $\bullet$  1785 FILE\$="LIVELLO"+CHR\$(LE+48) .1790 OPEN FILE\$ FOR INPUT AS #1  $\bullet$ 1800 LINE INPUT #1,5\$  $•1810$  CLOSE #1 1820 LET I=1 1830 FOR Y=1 TO 15 1840 FOR X=1 TO 15 1850 LET R(X, Y)=ASC(MID\$(S\$, I, 1)) 1860 LET I=I+1 1870 NEXT X 1880 NEXT Y 1890 LET IX=ASC(MID\$(S\$, I, 1))-0S 1900 LET IY=ASC(MID\$(S\$, I+1, 1))-08 1910 LET LE=ASC(MID\$(S\$, I+2, 1))-48 1920 IF LE>F(5) THEN GOSUB 1960:GOTO 1760 1930 GOSUB 2790

1940 LET NX=IX:LET NY=IY:LET OX=NX:LET OY=NY:LET DX=255

1950 RETURN 1960 PRINT:PRINT "LIVELLO TROPPO PROFONDO"

1970 PRINT "RIAVVOLGI IL NASTRO"

1980 PRINT "ALLA POSIZIONE"

1990 PRINT "DEL LIVELLO "; INT(F(5)) 2000 RETURN

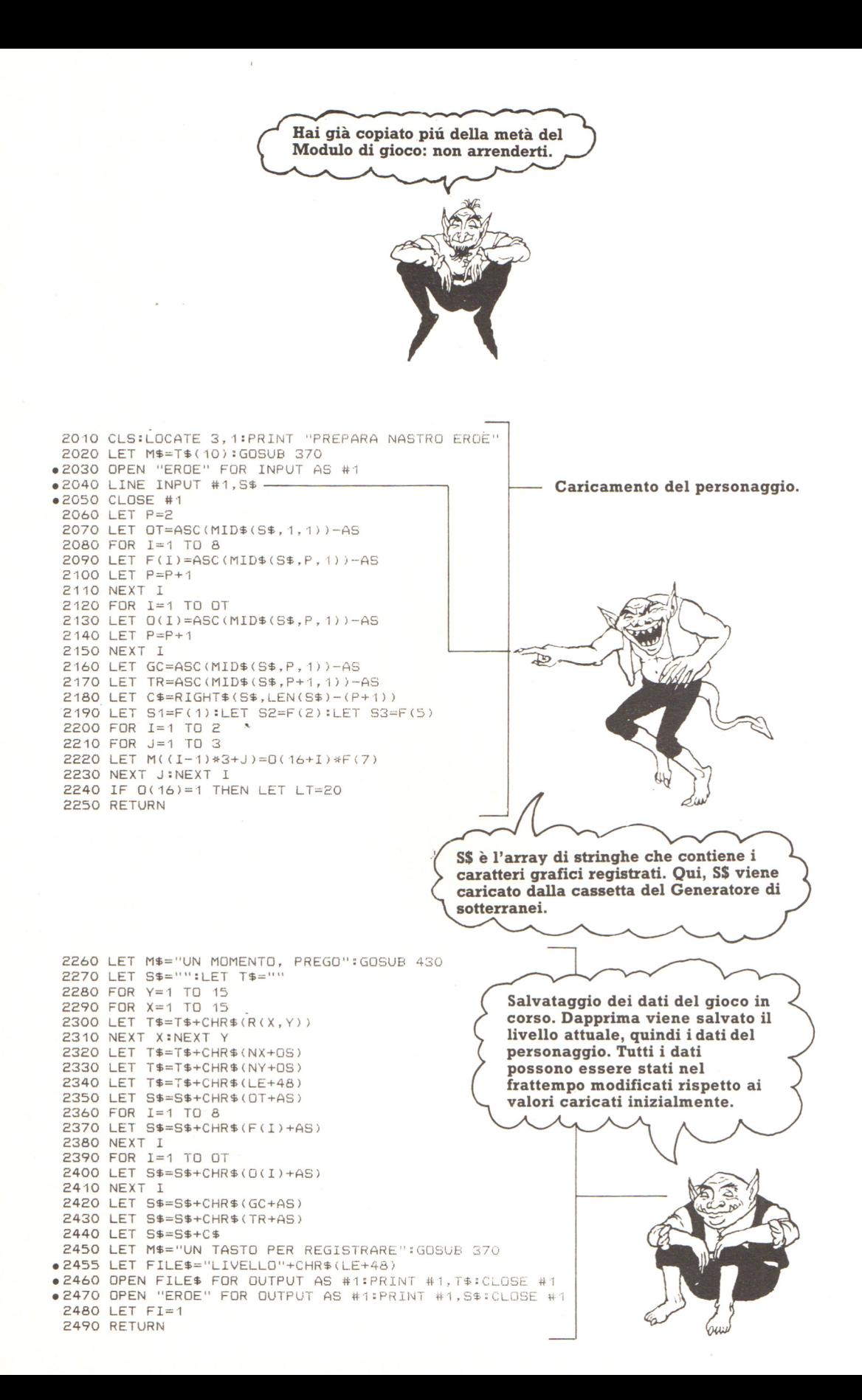

2500 LET C\$="GIOCO DI RECITAZIONE":LET B\$="" 2510 LET W=40:LET 0S=43:LET LE=1 2520 FOR I=1 TO W:LET B\$=B\$+" ":NEXT I Dimensionamento delle matrici. 2530 DIM R(15, 15), F(8), D(24) 2540 DIM W\$(11), T\$(12) 2550 DIM M(6), D(4,2), T(18) 2560 DATA "GR SPADA", "SPADA", "ASCIA", "MAZZA", "FLAGELLO" 2570 DATA "DAGA", "ARMATURA", "ARMATURA" 2575 DATA "ARMATURA", "ELMO", "ELMETTO" 2580 FOR 1=1 TO 11 2590 READ W\$(I) 2600 NEXT I Lettura della tabella contenente l'elenco delle armi. 2610 DATA "UN BEL COLPO", "BEL COLPO MESSERE", "IL TUO SCOPO E' BUONO" 2615 DATA "MANCATO", "TI HA COLPITO!!" 2620 DATA "IL MOSTRO E' MORTO", "NON C'E' LUCE" 2625 DATA "TI SI SPEZZA", "INCANTESIMO ESAURITO" 2630 DATA "PREMI UN TASTO", "HAI BISOGNO DI ESPERIENZA" 2635 DATA "USCITA DA QUESTO LIVELLO" 2640 FOR I=1 TO 12 2650 READ T\$(I) 2660 NEXT I Lettura della tabella contenente i messaggi da inviare a video. La tabella è utilizzata nelle varie subroutine. Lettura tabella utilizzata dalla 2670 DATA 0,-1,1,0,0,1,-1,0 2680 FOR 1=1 TO 4:READ D(I.1), D(I.2):NEXT I routine "Prendi". 2690 LET FI=0:LET DX=255:LET NF=0 2700 LET TX=0:LET TY=0:LET TF=0:LET TR=0 Inizializzazione di alcune 2710 LET MX=0:LET MY=0:LET DY=12:LET F\$="" variabili. 2720 LET NX=1:LET NY=1:LET RE=0:LET LT=0 2740, LET F\$=CHR\$(24)+CHR\$(26)+CHR\$(25)+CHR\$(27)+CHR\$(2) -In FS vengono registrati i codici ASCII che mostrano la direzione del personaggio. Il codice 24 rappresenta la freccia in alto, il 26 la freccia a destra, il 25 la freccia in basso, il 27 la freccia a sinistra, il 2 il personaggio morto. Essendo codici inferiori a 32, potrebbero non funzionare su altri computer. Controllate i codici ASCII sul vostro manuale, ed eventualmente sostituite quelli presenti qui con i vostri.

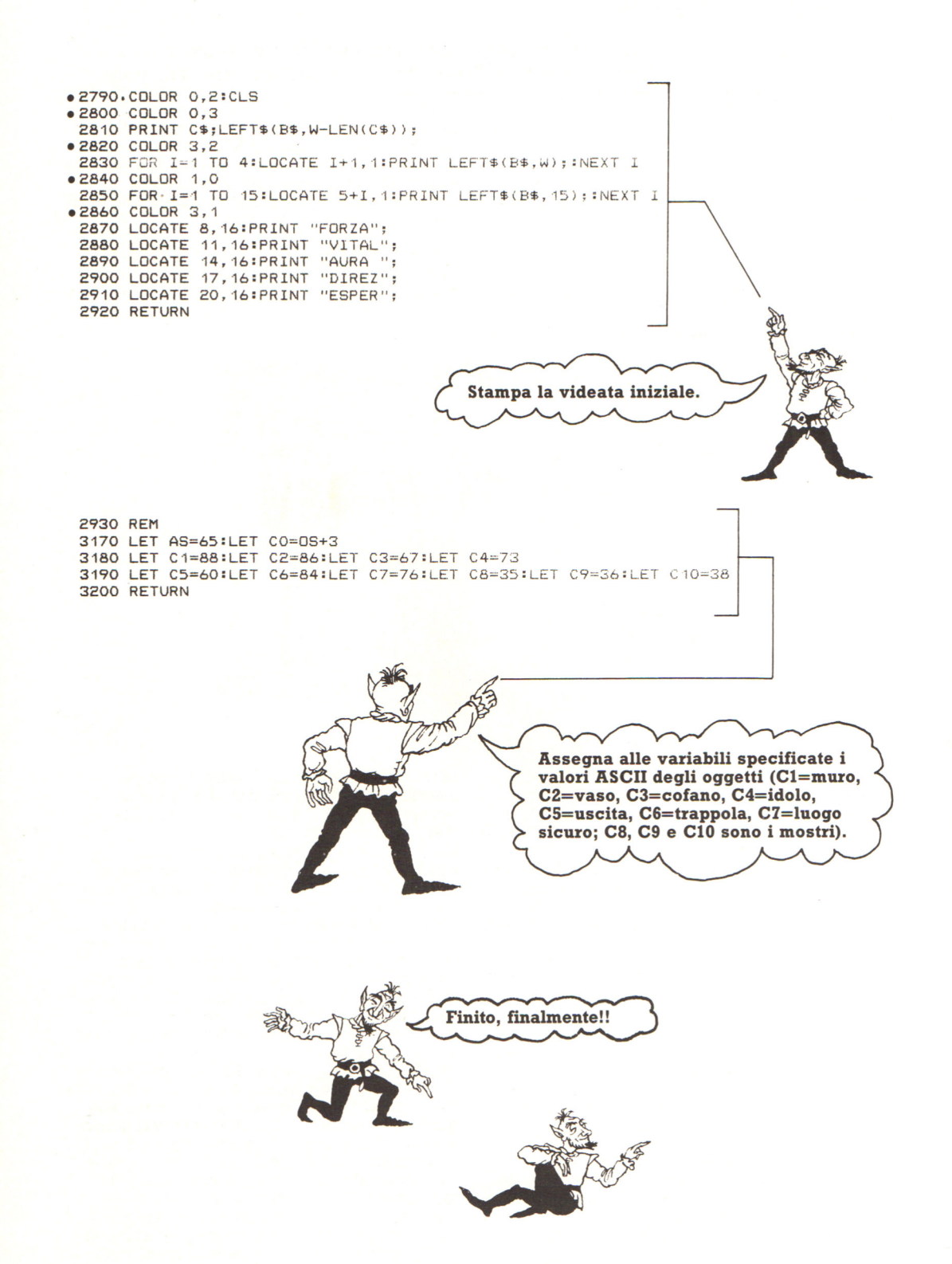

#### **n videodisco**

Per memorizzare enormi quantità di dati in pochissimo spazio non esistono solo i Cd-Rom: sta infatti guadagnando terreno l'impiego dei videodischi, specialmente dove è importante la comunicazione per immagini.

Trovare il modo e i mezzi più appropriati per comunicare è un obiettivo che sta caratterizzando il lavoro e la vita del cittadino moderno. All'interno di questa ricerca, è nata una nuova tecnologia: quella delle memorie ottiche (così chiamate in quanto le informazioni presenti sui dischi ottici vengono incise e lette da un raggio efficaci mezzi di gestione dell'informazione e<br>della comunicazione destinati prevalentemente al mercato professionale e

industriale. Tra le varie memorie ottiche (Cd-Rom, Cd-Worm, Cd-Video, Cd-I, eccetera), il videodisco è l'unico che per ora permette la riproduzione, oltre che di immagini fisse, testi grafici e audio, anche di sequenze cinematografiche, rendendo questo supporto uno strumento capace di risolvere molteplici problemi nella gestione della comunicazione di informazioni rivolte sia all'interno sia all'esterno di un'azienda od organizzazione.

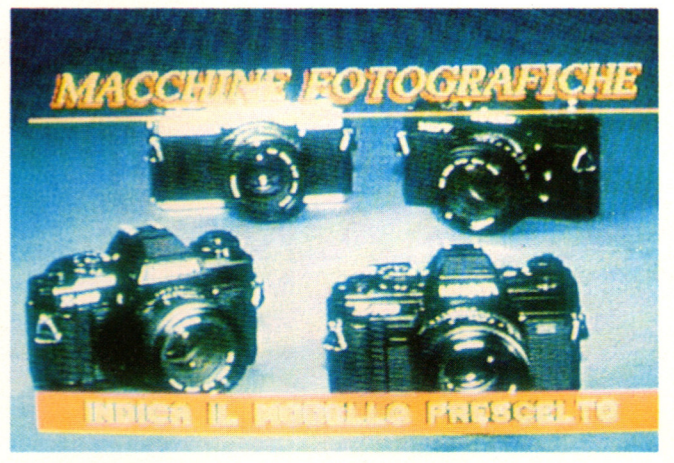

#### **Videodisco e personal computer**

Unendo le potenzialità e versatilità di impiego dei videodischi alla capacità di gestione dei dati di un personal computer, si possono sviluppare sistemi audiovisivi interattivi, configurati ad hoc a seconda delle varie esigenze o dei campi di applicazione; per interattivi si intende un'esplorazione attiva dell'informazione, tale da permettere di orientandola secondo le proprie esigenze e<br>capacità.<br>Oggigiorno esistono tre livelli di interattività

dei sistemi a videodischi.

limitata interattività a costi minimi e che si rivolge prevalentemente al mercato semplice lettore dei dischi e da un monitor a<br>esso collegato; l'utente, attraverso un<br>semplice telecomando, può accedere in modo casuale a sezioni del disco che desidera vedere in meno di un secondo; le prestazioni offerte a questo livello includono scorrimento continuo delle immagini, scelta del canale audio, divisione del disco in capitoli; tale sistema presenta vantaggi di facilità d'uso, di lunga durata delle informazioni nel tempo e di bassi costi di realizzazione.

Livello due - In questo livello vengono inseriti nel videodisco dati digitali, per permettere un controllo elementare del disco con il computer.

Un tale livello di interattività permette applicazioni molto interessanti nel campo professionale, come per esempio gli archivi elettronici di banche immagini.

L'utente in questo caso ha a disposizione alcune ulteriori possibilità di ricerca, come<br>la ricerca del numero di fotogramma, la possibilità di accedere direttamente al punto del disco desiderato, il fermo immagine, la variazione della velocità di visione delle immagini, un controllo elementare del disco con il computer.

Livello tre - In questo caso il lettore di videodischi viene comandato completamente dal computer: tale lettore lavora come una qualsiasi periferica. L'utente si trova, quindi, a interagire con un sofisticato sistema di comunicazione, di cui il videodisco è parte fondamentale; la potenza e la flessibilità di tale sistema trova limitazioni non di carattere tecnologico, ma di carattere economico, poichè il costo del sistema base (programma video, software di gestione e hardware necessario) è proporzionale al grado di sofisticazione che si vuole raggiungere. 463

#### **Alto livello di interattività**

Consideriamo per esempio un sistema interattivo di terzo livello: esso, normalmente, è composto da:

- Un videodisco (capace di contenere fino a 54 mila immagini per facciata , equivalenti a 36 minuti di filmato, più due tracce audio

- un lettore di videodisco (di dimensioni simili a un videoregistratore), che sfrutta la velocità e precisione di ricerca del raggio

- 
- laser; un persona! computer; un monitor o televisore a colori; un programma software appositamente

studiato. e realizzato, che gestisce le sequenze filmate e/o le immagini provenienti dal videodisco.

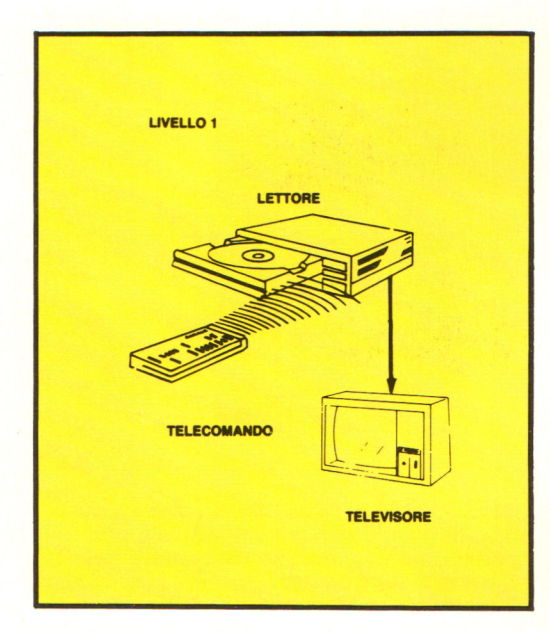

Questo livello permette, quindi, notevolissime applicazioni nel campo della dell'archiviazione, della simulazione, della descrizione di musei, gallerie, fiere; ancora, i videodischi possono essere usati come sofisticati manuali di lavoro, di vendita, di e ingombranti, piuttosto che come depliant elettronici per agenzie di viaggio o tour livello tre hanno le maggiori possibilità di sviluppo e diffusione nel mercato professionale del lavoro.

Un sistema a videodisco offre infatti, rispetto ai tradizionali sistemi di memorizzazione delle informazioni, alcuni ulteriori vantaggi, quali:

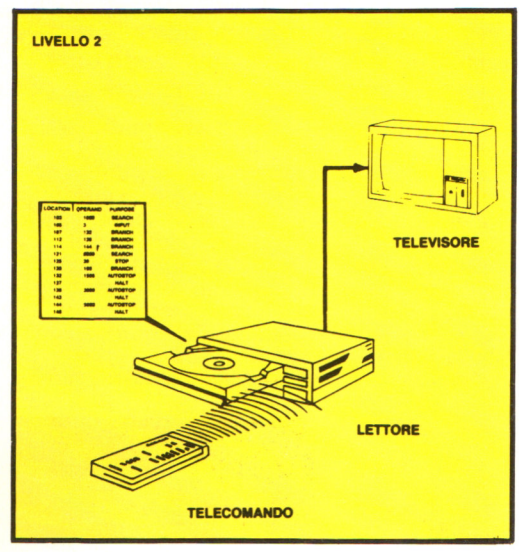

- compressione di un alto numero di informazioni in uno spazio fisico ridotto ; - eliminazione di un ingente numero di documenti da uno spazio operativo;<br>- facile e rapido reperimento delle<br>informazioni;

simformazione delle informazioni per un lungo periodo di tempo (più di 50 anni);<br>- facile trasferimento delle informazioni<br>residenti sul disco, su altri supporti; - elevato grado di flessibilità nella gestione della comunicazione, grazie all'efficacia del<br>mezzo audiovisivo.

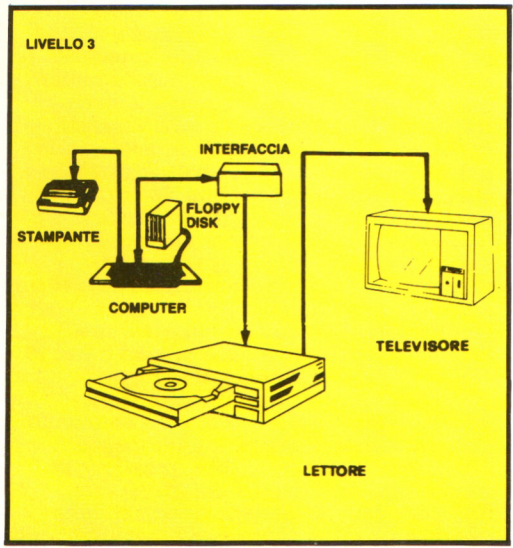

### È IN EDICOLA LA COPERTINA **PER RILEGARE IL SECONDO VOLUME**

 $\boxed{2}$ 

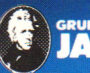

IN COLLABORAZIONE CON

5113

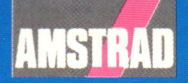

## **CPC464 e 6128 fantastici computer,**  L. 399.000<sup>+NA</sup><br>TUTTO COMPRESO. <u>i</u> **fantastici TV!**

CPC464GT 64 Kb RAM con monitor fosfori verdi, tastiera, registratore a cassetta, joystick, 100 programmi/giochi: L. 399.000.<sup>· IVA</sup>

CPC464CTM 64 Kb RAM con monitor a colori, tastiera, registratore a cassette, joystick, 100 programmi/giochi: L. 699.000.<sup> $M_A$ </sup>

CPC6128GT 128 Kb RAM con monitor a fosfori verdi, velocissimo disk driver da 3" doppia fac $cia$  (180 Kb + 180 Kb), joystick, 50 programmi/ giochi: L. 699.000. · "'

CPC6128CTM 128 Kb RAM con monitora colori, velocissimo disk driver da 3" doppia faccia  $(180 \text{ Kb} + 180 \text{ Kb})$ , jovstick, 50 programmi/giochi: L. 899.000.<sup>' IVA</sup>

#### **WKS 6128 TV.**

Stazione completa com-

porta da: CPC 6128 CTM; Tavolo a ripiani; Sintonizzatore TV; Antenna amplificata. Tutto a L. 999.000.<sup>' IVA</sup>

#### **PRONTO AMSTRAD.**

Telefonaci: 02/26410511, avrai ogni informazione; oppure scrivici: Casella Postale 10794 -20124 Milano.

#### **ILI TROVI QUI.**

Presso i numerosissimi punti vendita Amstrad. Cerca quello più vicino su "Amsrrad Magazine" in edicola, ch iedi anche Junior Amstrad la rivita che ti regala i giochi per CPC (troverai molte notizie in più).

Oltre 150 Centri di Assistenza Tecnia.

#### **FANTASTICO, DIVENTA TV COLOR.**

Al momento del ruo acquisto puoi trasformare il tuo CPC con monitor a colori in TV color, il ruo TV color, come?

Ma è semplice, basta Acquistare il sintonizzatore  $TV(MP3)$  a L. 199.000.<sup> $+IVA$ </sup>

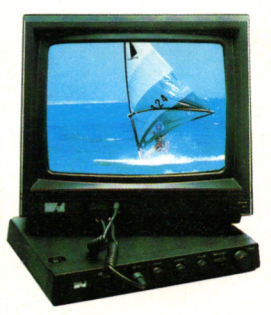

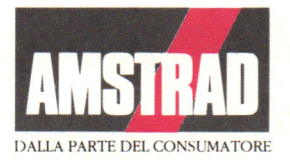